## **How to Accept Fiscal Responsibility**

Students need to complete the Fiscal Acceptance each semester before registration. You may access the Fiscal Acceptance in My Salve:

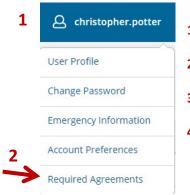

- 1. In My Salve, click on your name at the top of the page.
- 2. Select Required Agreements.
- 3. Select View to access the Statement of Fiscal Responsibility.
- **4.** Once you click on Accept, the status will change to complete and the registration hold for fiscal responsibility will be released.

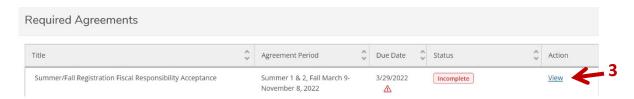

If you do not accept Fiscal Responsibility on the My Salve page, you will have a notification in Student Planning after you select Plan your Degree & Register for Classes. \*The notification in Student Planning is hyperlinked to the Fiscal Acceptance form. If you use this link to complete fiscal acceptance on your registration day, you will need to refresh your browser or exit Student Planning then return to clear your browser's cache.

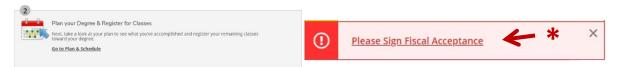

It is recommended that students accept Fiscal Responsibility prior to their registration time to prevent registration delays.

Please contact the Business Office (<u>businessoffice@salve.edu</u> or 401-341-2900) or the Office of the Registrar (<u>sruregistrar@salve.edu</u> or 401-341-2943) if you have any questions.